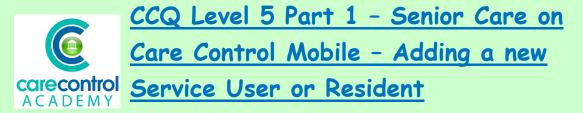

Today we're going to look at Working on the System as a Senior Carer.

In this section we're going to look at Adding a new Service User or Resident. We're going to look at adding a resident on using the Mobile system:

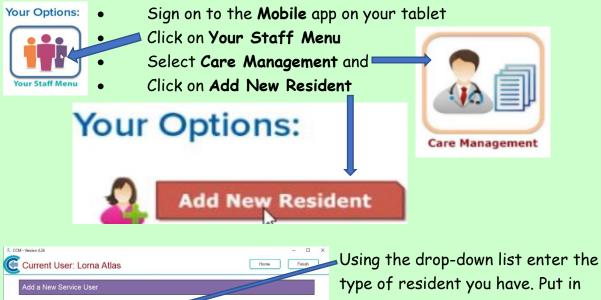

Process...

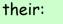

•

- Title
- Their forename
- Their surname
- Their gender
- Their date of birth
- Their date of arrival

• Their room number

ids for new service us

ter the service user has been added, you will be able to continue to add furthe

1

e.g. a or b

le within their Care Plan

• Their location

nom / Ref

ocation / Ref 2:

om Suffix

se note - more fie

1/17/2019

- A room suffix if you have it and
- What group they are in

Process...

Click **Process** and this adds the resident onto the system automatically.

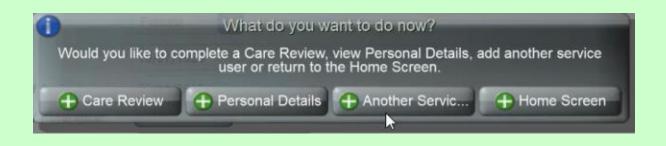

It will come up asking you if you'd like to go onto additional screens.

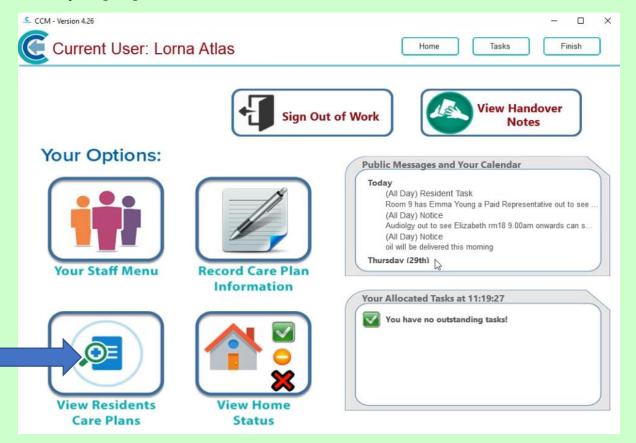

We're just going to click onto the Home Screen:

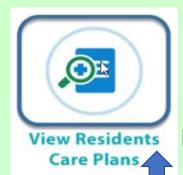

We're now going to set up the monitoring for this resident:

52

- Click on View Resident Care Plans
- Scroll down until you get to the new resident
- Click onto them and this takes you into the **Summary** Screen:

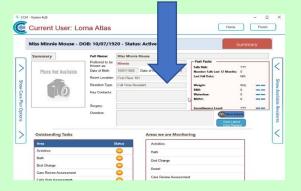

We will want to adjust the monitoring to suit that individual resident.

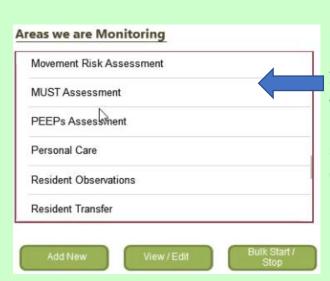

Select Service User:

## Active Residents Groun Amar

Ground Floor 2 -Amanda Langhorn

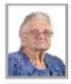

Ground Floor 3 -Betty Hasel

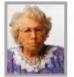

Ground Floor 4 -Bonnie Hinnerk

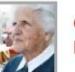

Ground Floor 5 -Doreen Hache

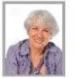

Ground Floor 6 -Issabel Jackson

Ground Floor 7 -

In this box it indicates the areas that we are currently monitoring for this resident. This is the default monitoring which is automatically set up for any new residents. Click onto any of the care that you wish to personalise or remove, this one is

| reas we are Monitoring                                                                                                    |                                                                                                    |  |  |  |
|----------------------------------------------------------------------------------------------------|----------------------------------------------------------------------------------------------------|--|--|--|
| Bowel                                                                                                    | Define frequency of monitoring:                                                                                                    |  |  |  |
| Care Review Assessment                                                                                                    | In Days Monitor Every: Never                                                                                                    |  |  |  |
| Care Review Assessment                                                                                                    | In Hours                                                                                                    |  |  |  |
| Creams                                                                                                    | By Time(s)                                                                                                    |  |  |  |
| Falls Risk Assessment                                                                                                    | from <b>Never</b> to every <b>2 Days</b> as this person can suffer from constipation and                                                                                                    |  |  |  |
| General Risk Assessment                                                                                                    |                                                                                                    |  |  |  |
| Maxamant Dick Accoccmant                                                                                                    |                                                                                                    |  |  |  |
| Dulk Olen                                                                                                    | we want to ensure that the resident has                                                                                                    |  |  |  |
| Add New View / Edit Bulk Start<br>Stop                                                                                      | had a bowel movement at least once                                                                                                    |  |  |  |
|                                                                                                    | every 2 days:                                                                                                    |  |  |  |
|                                                                                                    | Select a value from the below list:                                                                                                    |  |  |  |
|                                                                                                    | 1 Day                                                                                                    |  |  |  |
|                                                                                                    | 2 Days                                                                                                    |  |  |  |
|                                                                                                    | 3 Days                                                                                                    |  |  |  |
|                                                                                                    | 4 Days                                                                                                    |  |  |  |
|                                                                                                    | 5 Days                                                                                                    |  |  |  |
|                                                                                                    |                                                                                                    |  |  |  |
|                                                                                                    | 6 Days                                                                                                    |  |  |  |
|                                                                                                    | 6 Days<br>7 Days                                                                                                    |  |  |  |
| ick <b>Update Monitoring</b> and Yes a                                                                                      | 7 Days                                                                                                    |  |  |  |
| ick <b>Update Monitoring</b> and Yes of<br>Okay to confirm                                                                  | 7 Days                                                                                                    |  |  |  |
| Okay to confirm                                                                                                    | and<br>m.                                                                                                    |  |  |  |
| Update Monitoring Okay to confirm                                                                                           | and<br>m.<br>Work through any of the other                                                                                                    |  |  |  |
| Okay to confirm<br>Update Monitoring<br>Treas we are Monitoring<br>Activities                                               | and<br>m.<br>Work through any of the other<br>Monitoring and change the                                                                                                    |  |  |  |
| Update Monitoring Okay to confirm                                                                                           | and<br>m.<br>Work through any of the other                                                                                                    |  |  |  |
| Okay to confirm<br>Update Monitoring<br>Treas we are Monitoring<br>Activities                                               | and<br>m.<br>Work through any of the other<br>Monitoring and change the                                                                                                    |  |  |  |
| Okay to confirm<br>Update Monitoring<br>Activities<br>Bath<br>Bed Change                                                    | and<br>m.<br>Work through any of the other<br>Monitoring and change the<br>frequency of that Monitoring to                                                                                                    |  |  |  |
| Okay to confirm<br>Update Monitoring<br>Activities<br>Bath                                                                  | and<br>m.<br>Work through any of the other<br>Monitoring and change the<br>frequency of that Monitoring to<br>suit that resident's personal<br>requirements - this one we're                                                                                                    |  |  |  |
| Okay to confirm<br>Update Monitoring<br>Activities<br>Bath<br>Bed Change                                                    | and<br>m.<br>Work through any of the other<br>Monitoring and change the<br>frequency of that Monitoring to<br>suit that resident's personal<br>requirements - this one we're<br>Define frequency of monitoring:<br>N Days Monter Ever: 3 Days                                          |  |  |  |
| Okay to confirm<br>Preas we are Monitoring<br>Activities<br>Bath<br>Bed Change<br>Bowel                                     | and<br>m.<br>Work through any of the other<br><b>Monitoring</b> and change the<br>frequency of that <b>Monitoring</b> to<br>suit that resident's personal<br>requirements – this one we're<br>Define frequency of monitoring:                                                          |  |  |  |
| Okay to confirm<br>Okay to confirm<br>Activities<br>Bath<br>Bed Change<br>Bowel<br>Care Review Assessment                   | and<br>m.<br>Work through any of the other<br><b>Monitoring</b> and change the<br>frequency of that <b>Monitoring</b> to<br>suit that resident's personal<br>requirements - this one we're<br>Define frequency of monitoring:<br>() In Days Monitor Every: 3 Days<br>() In Hours       |  |  |  |
| Okay to confirm<br>Preas we are Monitoring<br>Activities<br>Bath<br>Bed Change<br>Bowel<br>Care Review Assessment<br>Creams | and<br>m.<br>Work through any of the other<br>Monitoring and change the<br>frequency of that Monitoring to<br>suit that resident's personal<br>requirements - this one we're<br>Define frequency of monitories<br>in Days Montor Every: 3 Days<br>in Hours<br>in Hours<br>is y Time(s) |  |  |  |
| Okay to confirm<br>Okay to confirm<br>Activities<br>Bath<br>Bed Change<br>Bowel<br>Care Review Assessment                   | and<br>m.<br>Work through any of the other<br><b>Monitoring</b> and change the<br>frequency of that <b>Monitoring</b> to<br>suit that resident's personal<br>requirements - this one we're<br>Define frequency of monitoring:<br>() In Days Monitor Every: 3 Days<br>() In Hours       |  |  |  |

1/17/2019

You may want to add on additional monitoring by clicking Add New:

| Add New View / Edit Bulk Start /<br>Stop<br>Add New Monitoring Area. |  |
|----------------------------------------------------------------------|--|
| Select a value from the below list:                                  |  |
| Air Mattress Settings<br>Arranging flowers Risk/A                    |  |
| Bed Rail Risk Assessment                                             |  |
| Behaviour                                                            |  |
| Braden Assessment                                                    |  |
| Burns Scolds Risk Assessment                                         |  |

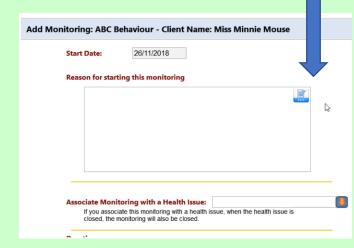

This one is **ABC Behaviour**. We're going to set this up as if the resident has got a behaviour issue, but it's not severe and we only want to record as and when it happens. You are required to put in the reason why you are starting this care. Click on the **Edit** Button and type in the information and when you've finished click OK.

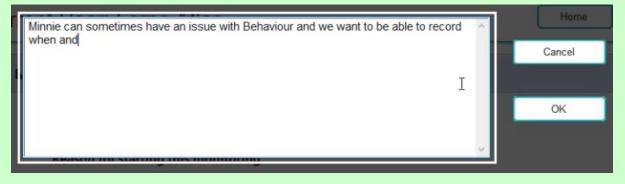

You need to set up how frequently the monitoring has to be carried out. In this instance we're actually going to set it up as **Never** because we're only going to record the information if a behavioural issue arises.

Once we're happy with the information, click **Start Monitoring**, click **Yes** and click **Okay**. It now appears in the **Areas we are Monitoring** Box.

|                 | Select a value from the below list: | <b>X</b> |
|-----------------|-------------------------------------|----------|
|                 | 31 Days                             |          |
|                 | 60 Days                             |          |
|                 | 90 Days                             |          |
|                 | 120 Days                            |          |
|                 | 180 Days                            |          |
|                 | 365 Days                            |          |
| $ \Rightarrow $ | Never                               |          |
|                 |                                     |          |

We can confirm that we've actually made these amendments by scrolling down and having a look at the notes. Every time you change any **Monitoring** a note will be put onto the **Care Plan**.

Click onto the Home screen and we're now just

going to check that we've added the resident on and everything is on the Home Status - here you can see that Minnie is on the Home Status for Bed Changes.

| View Home | CCM - Version 4.26<br>Current User: Lorna Atlas |                        | Home Tasks                       | - C X |
|-----------|-------------------------------------------------|------------------------|----------------------------------|-------|
| Status    |                                                 | Area                   | Service User                     |       |
|           | Sign In Status                                  | Activities             | First Floor 101 - Minnie Mouse   | 0     |
|           |                                                 | Bath                   | Ground Floor 2 - Amanda Langhorn | ŏ     |
|           |                                                 | Bath                   | First Floor 9 - Eve Gieves       | 0     |
|           | Shift Allocation                                | Bath                   | First Floor 11 - Leah Gallyon    | 0     |
|           |                                                 | Bath                   | First Floor 12 - Lisa Dovey      | 0     |
|           | Resident Care Tasks                             | Bath                   | First Floor 13 - Lorna Daber     | 0     |
|           | Resident Care Tasks                             | Bath                   | First Floor 15 - Polly Drake     | 0     |
|           |                                                 | Bed Change             | Ground Floor 3 - Betty Hasel     | 0     |
|           | Other Tasks                                     | Bed Change             | First Floor 9 - Eve Gieves       | 0     |
|           |                                                 | Bed Change             | First Floor 101 - Minnie Mouse   | 0     |
|           |                                                 | Behaviour              | Ground Floor 6 - Issabel Jackson | ×     |
|           | Alerts                                          | Behaviour              | First Floor 14 - Laura Derby     | ×     |
|           |                                                 | Care Review Assessment | Ground Floor 5 - Doreen Hache    | ×     |
|           |                                                 |                        |                                  |       |

1/17/2019

Question 1 – In order to add a new service user/resident using the Mobile system, which option on the home screen would you click on?

- A Record Care Plan Information
- B Your Staff Menu
- C View Residents Care Plans
- **D** View Home Status

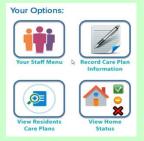

Question 2 - To set up the monitoring for a resident/service user, what would you click on?

- A View Home Status
- **B** Record Care Plan Information
- C Your Staff Menu
- D View Resident Care Plans

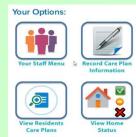

Question 3 – If you wish to add a new area of monitoring to the box of Areas we are Monitoring, what would you click on when on the Summary page?

| Add Care<br>Plan Note | Add New | View / Edit | Bulk Start /<br>Stop |
|-----------------------|---------|-------------|----------------------|
| A - Add Care Pla      | n Note  |             |                      |
| B - Bulk Start/S      |         |             |                      |
| C - Add New           | · · · · |             |                      |
| D - View/Edit         |         |             |                      |
|                       |         |             |                      |

## Question 4 - Which of the following statements is FALSE?

A - In the Areas we are Monitoring Box you will find the default monitoring areas for each resident.

B - You are not required to enter a reason <u>why</u> you are starting any new monitoring, but just need to say what the monitoring is.

C - The Areas we are Monitoring Box can be found on the resident's/service user's Summary screen.

D - Looking at the Home Status is a good way to check that the resident/service user has been successfully added onto the system.

8